## **Comment rechercher-remplacer ?**

sur LibreOffice Writer

On peut rechercher une chaîne de caractères (mot ou expression) ou utiliser une **expression régulière** pour des caractères spécifiques (saut de ligne, fin de paragraphe, etc.) ou un ensemble de chaîne de caractères.

## **Pour rechercher-remplacer une chaîne de caractères :**

• faire **ÉDITION > RECHERCHER & REMPLACER ...** ;

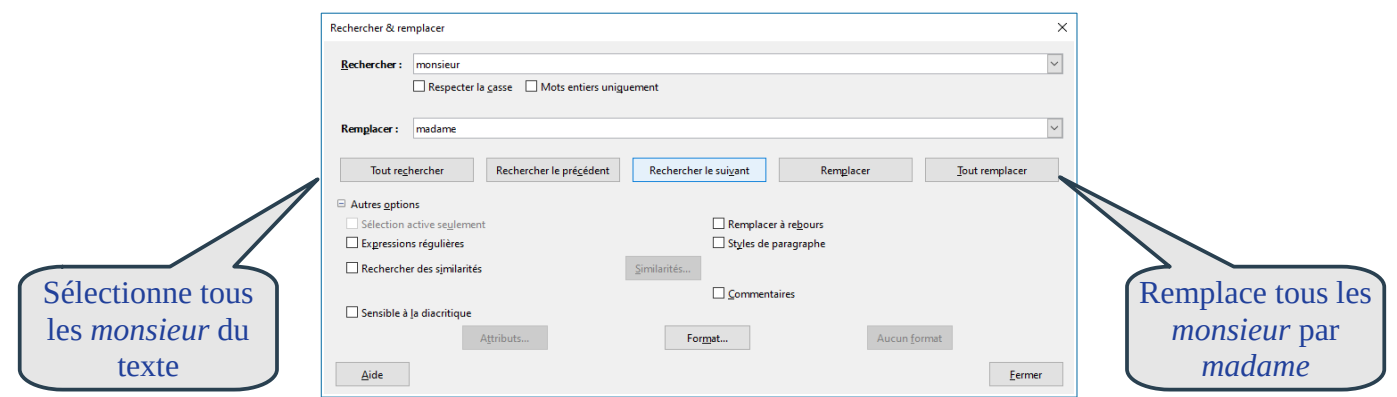

Pour remplacer tous les espaces insécables par des espaces classiques, placer dans *Rechercher :* un espace insécable (par copier-coller ou Alt+0160), dans *Remplacer :* un espace (touche espace) et sélectionner **TOUT REMPLACER**.

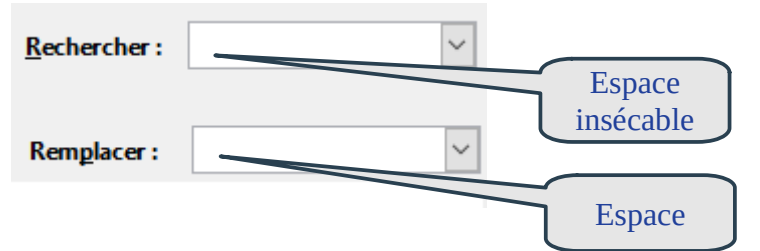

Pour placer un espace insécable devant tous les « : », placer dans *Rechercher :* un *espace* suivi de *deux-points,* dans *Remplacer :* un *espace insécable* (Alt+0160) suivi de *deux-points* et sélectionner **TOUT REMPLACER**.

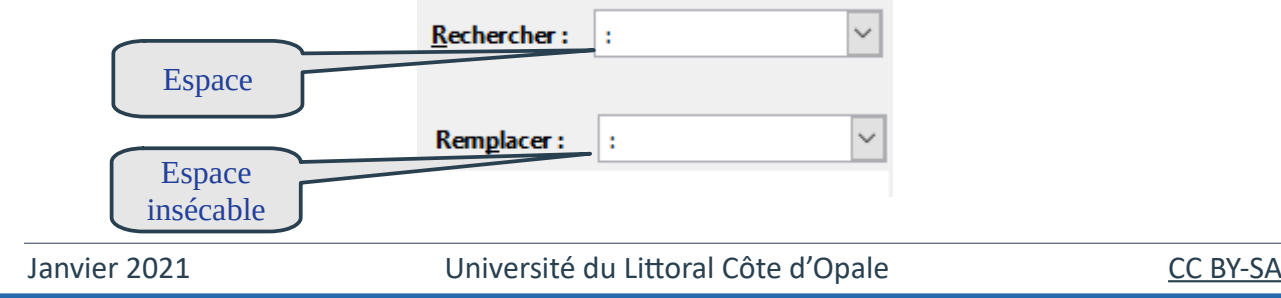

## **Pour rechercher-remplacer une expression régulière :**

• faire **ÉDITION > RECHERCHER & REMPLACER ...** ;

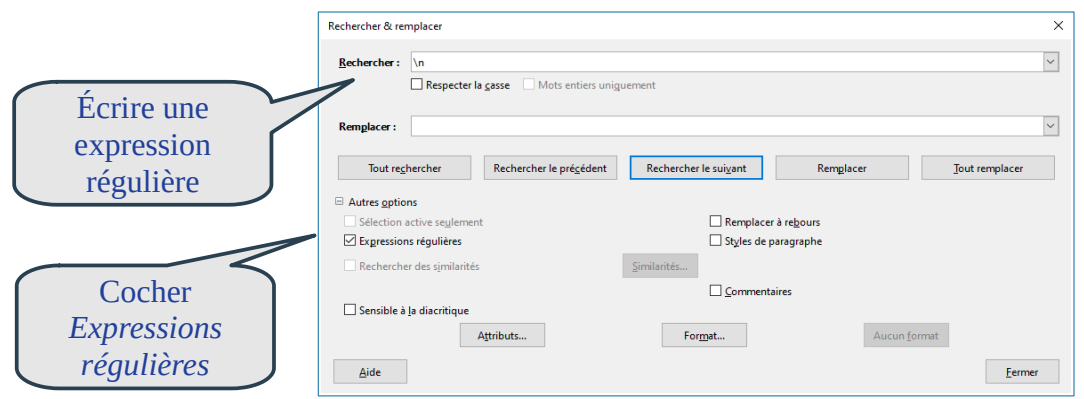

Pour rechercher :

- **[a-z]** : lettre entre a et z :
- **[0-9]** : chiffre entre 0 et 9 ;
- **gr[aio]s** : gras, gris ou gros ;
- **\n** : saut de ligne ;
- **\$** : fin de paragraphe ;

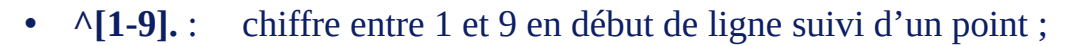

Voici quelques exemples ...

• **^\$** : paragraphe vide (fin de paragraphe en début de ligne) ;

Pour remplacer tous les sauts de ligne par des fins de paragraphe, placer dans *Rechercher :* **\n**, dans *Remplacer :* **\n** et sélectionner **TOUT REMPLACER**.

Pour supprimer tous les paragraphes vides, placer dans *Rechercher :* **^\$,** rien dans *Remplacer :* et sélectionner **TOUT REMPLACER**.

## **Attention :**

- dans la zone *Rechercher :* **\n** est un saut de ligne ;
- dans la zone *Remplacer :* **\n** est une fin de paragraphe.